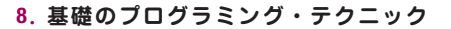

# STEP (17) プログラミングの基礎

この STEP では,よく使うプログラミングの記述や手法について,実例を挙げて説明します.

#### **ラベル定義**   $\bigcirc$

第1部

第  $\mathbf{1}$ 部

入門編

入 門

 通常,プログラム中で使用する汎用レジスタは,わかりやすい名称を付けてラベル定義をしておきます.下記 はラベル定義の記述例です.

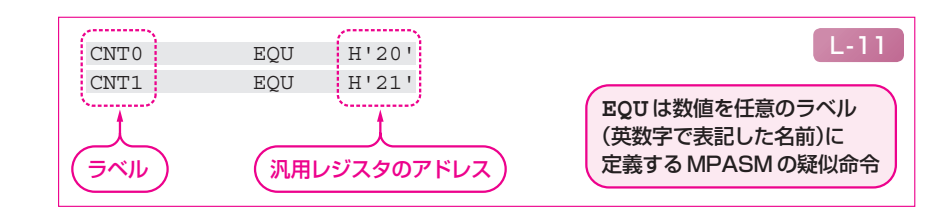

 このように定義しておくことで,たとえば,アドレス H'20' の汎用レジスタをプログラム中で CNT0 と記 述することができます.また,同様の記述でレジスタの各ビットをラベル定義することもできます.

### **初期設定**

 プログラムの冒頭では必ず初期設定 の記述が必要です. 初期設定ではポー トの入出力や使用する内蔵モジュール の設定などを記述します.

右記は初期設定の記述例です.

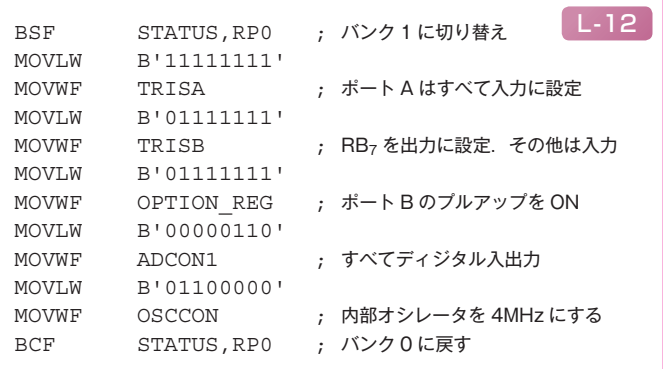

 㾎 ポートの入出力を設定する TRISA や TRISB レジスタは BANK1 にあるのでバンクの切り替えが 必要です.バンクは STATUS レジスタの RP0,RP1 ビットで下表のように設定します.

C -15

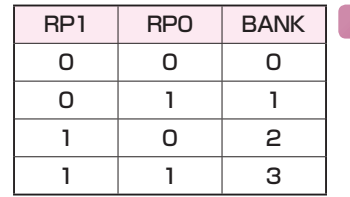

**STATUS**レジスタの初期値は **B'00000000'**. したがって,上の例では **RP0** ビットのみを操作して, バンク0と1を切り替えている

- 㾎 ポート B にはプルアップ抵抗が内蔵されており,OPTION\_REG レジスタで ON/OFF を切り替える ことができます. 上の例では, OPTION REG レジスタの bit7 を'0'にして, ポート B のプルアップを ON にしています.
- ✔ A-D コンバータやコンパレータなどのアナログ入力をもつ PIC は、初期値がアナログ入力になってい ます.したがって,ポートをディジタル入出力として使用する場合は,必ずこれらのモジュールの対応 するレジスタを設定する必要があります.上の例では,A-D コンバータ・モジュールを ADCON1 レジ スタの設定で,すべてディジタル入出力に設定しています.

このPDFは,CQ出版社発売の「センサと計測で学ぶPICマイコン講座」の一部分の見本です.

### **条件分岐**   $\bigcirc$

条件分岐は BTFSS や BTFSC を使用します.

 $\blacksquare$ ポート B の RB<sub>0</sub> ピンをチェックし, その結果で分岐する例

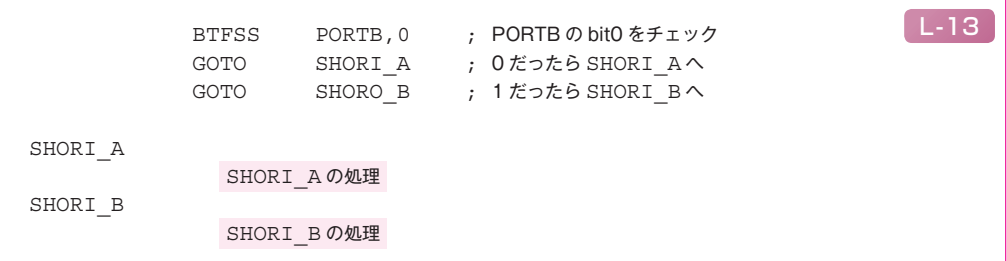

レジスタ **REG\_A** が定数 **H'0D'** と一致するかをチェックし,その結果で分岐する例

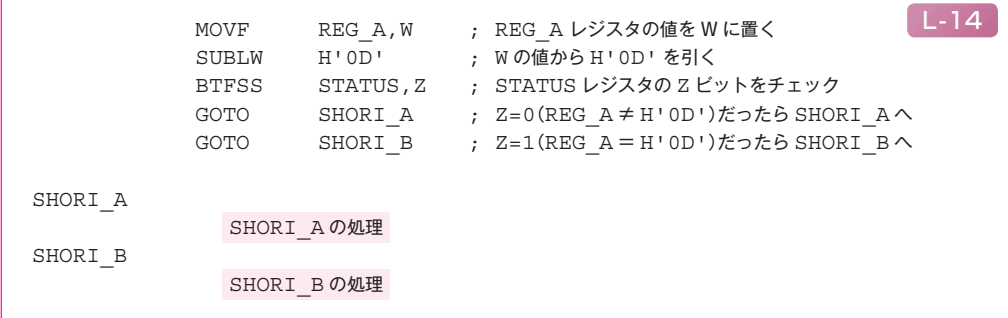

## **繰り返し処理**

DECFSZ や INCFSZ も条件分岐に使用されますが,とくに繰り返し処理によく使われます.

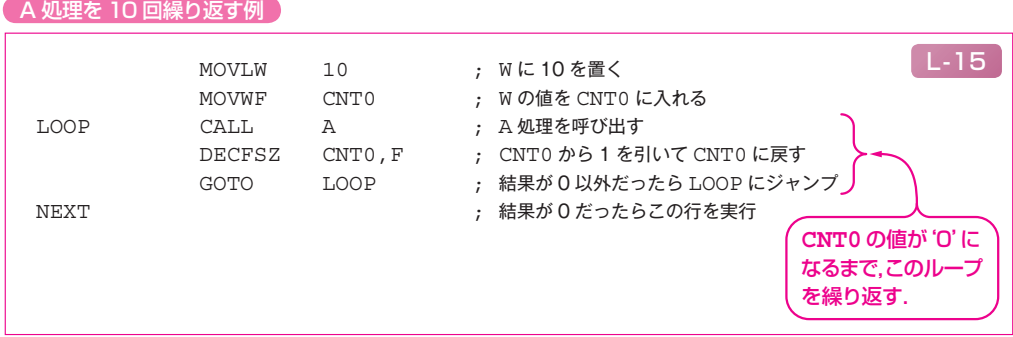

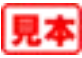